PC [Sistemas](http://tdn.totvs.com/display/PCS) /… / [Cadastro](http://tdn.totvs.com/display/PCS/Cadastro)

## Na rotina 202, como [funcionam](http://tdn.totvs.com/pages/viewpage.action?pageId=149881494) os campos % Desp. Financ. (Vendor) e Calcular Vendor por? UPUBLICAR

Criado por Angelita [Cardoso](http://tdn.totvs.com/display/~pc.angelita.leite) Leite, última alteração por [Eriany](http://tdn.totvs.com/display/~eriany.matos) da Cruz Matos agora há [pouco](http://tdn.totvs.com/pages/diffpagesbyversion.action?pageId=149881494&selectedPageVersions=24&selectedPageVersions=25)

G Esta [documentação](http://tdn.totvs.com/pages/viewpage.action?pageId=189312291) aplica-se às versões 23, 26 e 27 do WinThor, as quais a PC Sistemas oferece suporte. Saiba como atualizar o WinThor clicando aqui.

## Campos % Desp. Financ. (Vendor) e Calcular Vendor por

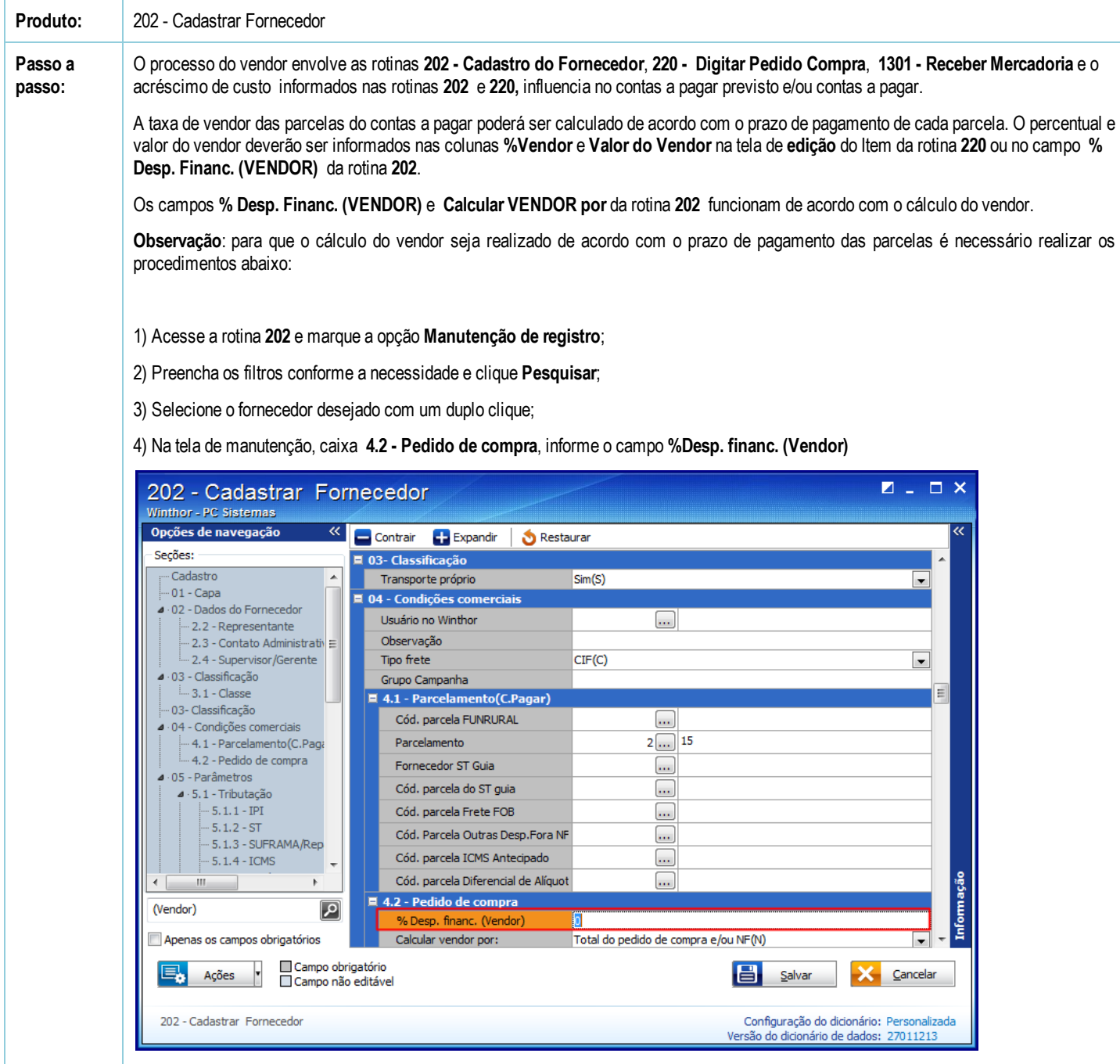

5) No filtro Calcular vendor por selecione a opção Prazo de pagamento (S), Prazo de pagamento tabela PRICE(P) ou Total do pedido de compra e/ou NF(N).

28/03/2017 Na rotina 202, como funcionam os campos % Desp. Financ. (Vendor) e Calcular Vendor por? PC Sistemas TDN

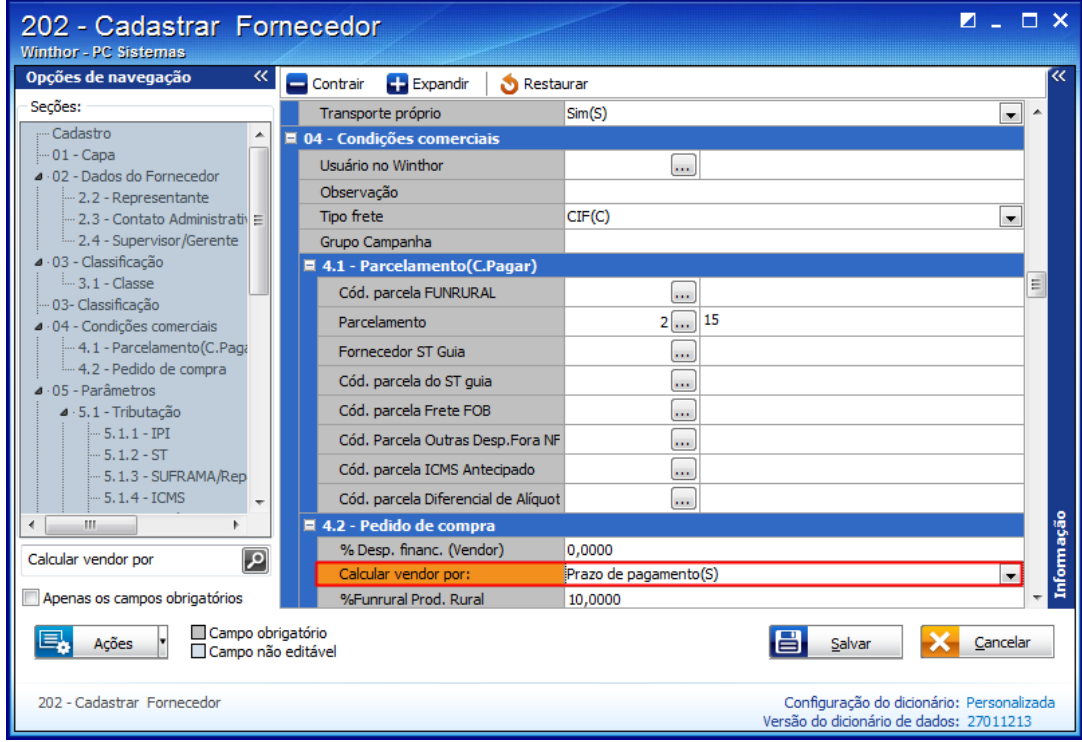

Os cálculos dessas colunas são definidos conforme segue:

Se estiver marcado como Prazo de pagamento (S) o calculo será conforme a descrição abaixo:

• %Vendor:  $(((\n% \text{Desp. Fin} / 100) / 30) * 100) \times (\text{Prazo de pagamento}) = %Vendor.$ 

Valor do Vendor por parcela: ((Valor da parcela x %Vendor) / 100) = Valor do Vendor.

Se estiver marcado como Prazo de pagamento tabela PRICE(P) o calculo será conforme a descrição abaixo:

• %Vendor: ({Base} (((% Desp. financ. (Vendor) / 100) / 1) + 1), {Potencia}((PRAZO / 30))-1) \* 100

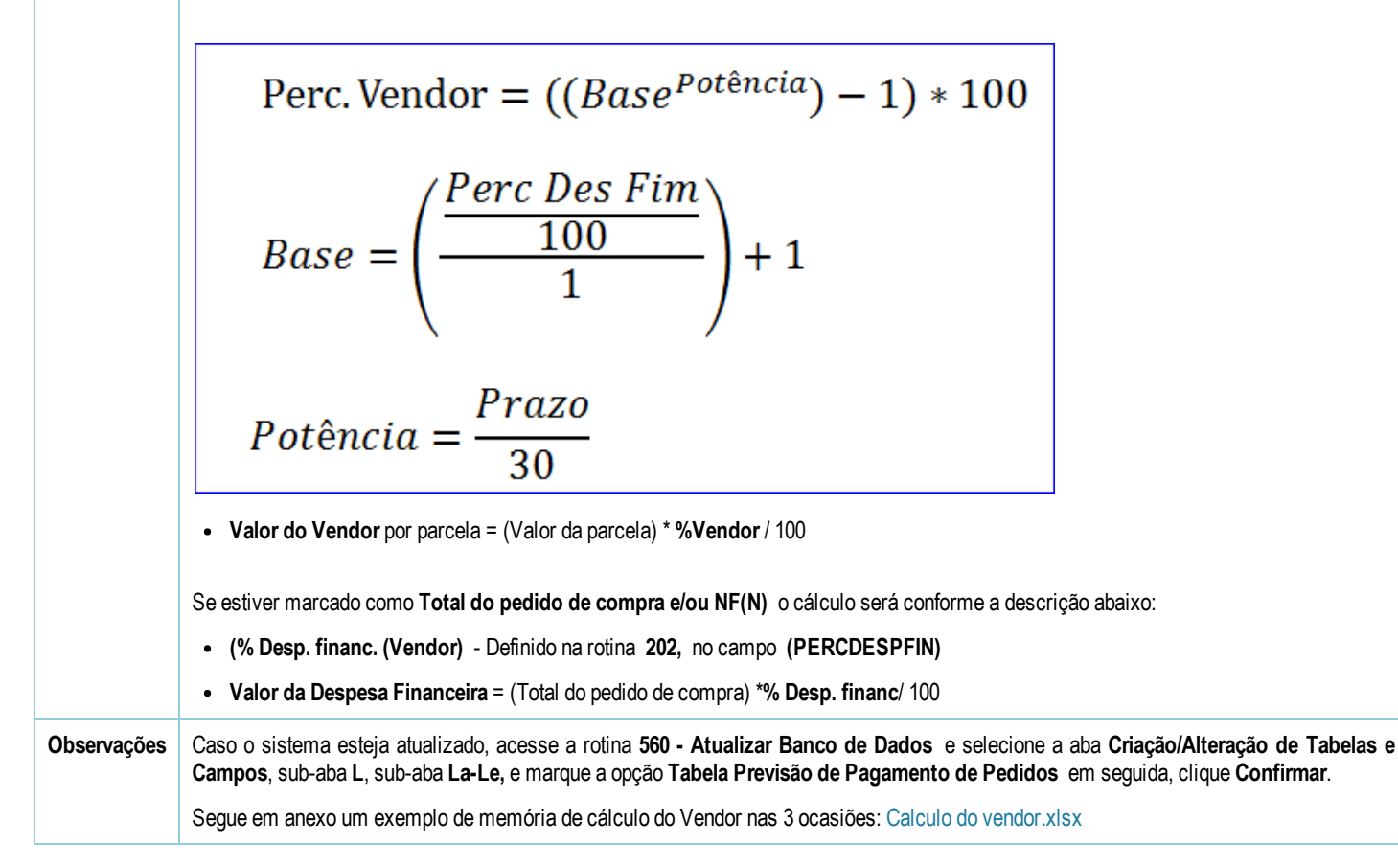

[Curtir](http://tdn.totvs.com/pages/viewpage.action?pageId=149881494) Seja o primeiro a gostar disto